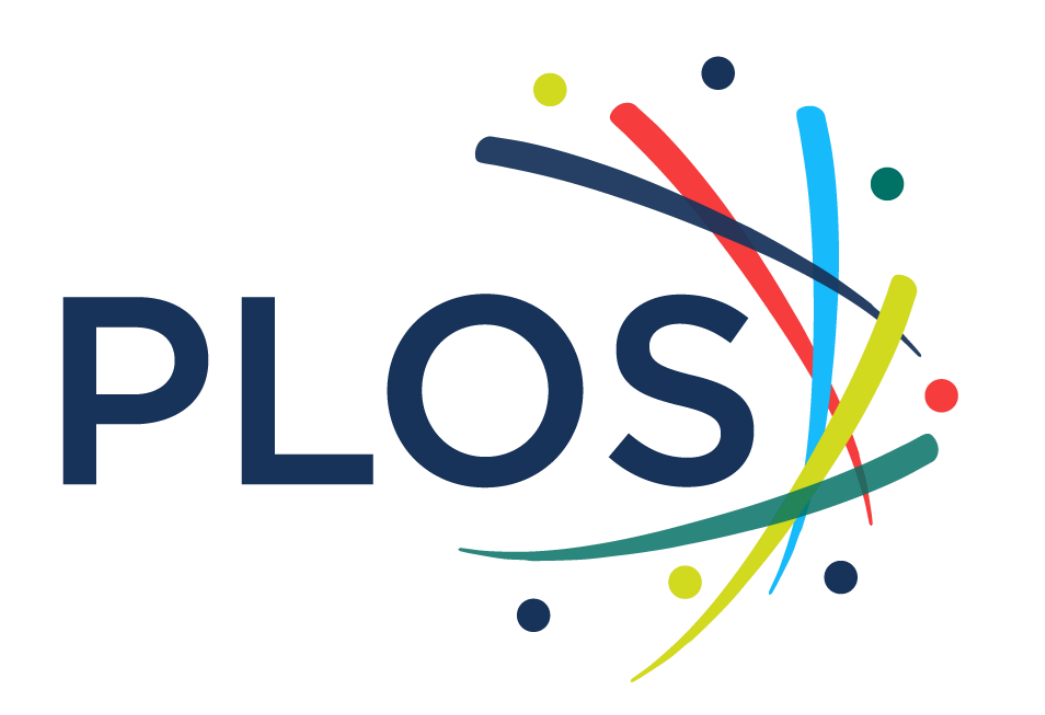

**Fragen zur Autorenanleitung oder einer Rechnung? authorbilling@plos.org**

# **Einreichungsanleitung für Autor:innen**

**PLOS ONE, PLOS Computational Biology, PLOS Pathogens, PLOS Neglected Tropical Diseases, PLOS Genetics, PLOS Digital Health (NEW!) PLOS Climate (NEW!) PLOS Water (NEW!) PLOS Global Public Health (NEW!) PLOS Medicine PLOS Biology PLOS Sustainability and Transformation (NEW!)**

# **Kurzversion**

## **Einreichungsrichtlinien für alle PLOS Titel**

## *Sobald Sie sich im Editorial Manager-Einreichungssystem für alle Titel befinden:*

- 1. Login als Autor:in
- 2. Geben Sie an, welche Art von Manuskript Sie einreichen. Es wird eine Fortschrittsbalkennavigation angezeigt, mit der Sie zu jedem beliebigen Teil des Einreichungsprozesses springen können.
- 3. Klicken Sie "Additional Information" in der Navigationsleiste →
- 4. Scrollen Sie zu "Publication Fees" →
- 5. Antworten Sie mit dem **2. Optionspunkt**: My institution will full or partially pay  $\rightarrow$
- 6. Wählen Sie den Namen Ihrer Einrichtung aus dem Drop-down-Menü

#### **Publication Fees** There is a publication fee associated with publication in this journal, payable upon article acceptance. The publication fees vary per article type and per journal, please visit our website for additional information on publication fees for individual journals and specific article types: https://www.plos.org/publication-fees For Registered Reports, the following publ **Institutional Account Program** · PLOS ONE Registered Report Proto The institutions listed below have agreed to be invoiced directly and will cover the full publication fees of PLOS journals for their corresponding · PLOS ONE Registered Report: \$75 authors. The institutions reserve the right to accept or reject who they will fund per their internal funding policies. For publication fees in which the institution does not accept responsibility following their review, PLOS will invoice the authors individually. Please note that some UK Institutions will The publication fee for the Registered Rep only provide Open Access funding for publication costs associated with research projects that are funded by Research Council UK (RCUK) or Wellcome Trust grants. **Open Access Funding Support** To be eligible, you must be the **corresponding author** affiliated with the institution. Please check your institution's Open Access policy by clicking on **Institutional Account Program** their account link in our list of participating institutions: https://www.plos.org/institutional-account-participants Institutions participating in the PLO Answer response eligible, authors must be a corresp Required: Rice University - C02230 ZHAW Zurich University of Applied Sciences - C02067/50 **PLOS Global Participation Initia** Semmelweis University - C01856/50 Amsterdam University of Applied Sciences - C01872 ediate Preprint Bielefeld University - C01013 article Please make Payment selectio GPT Answer Please select a response. lease select a response Required: OI am ineligible for any Open Access upon article acceptance O My institution will fully or partially pay the fee as a member of the PLOS **Institutional Account Program** UI quality for the PLOS Globa **Participation Initiative** OI qualify for the PLOS Publication Fee

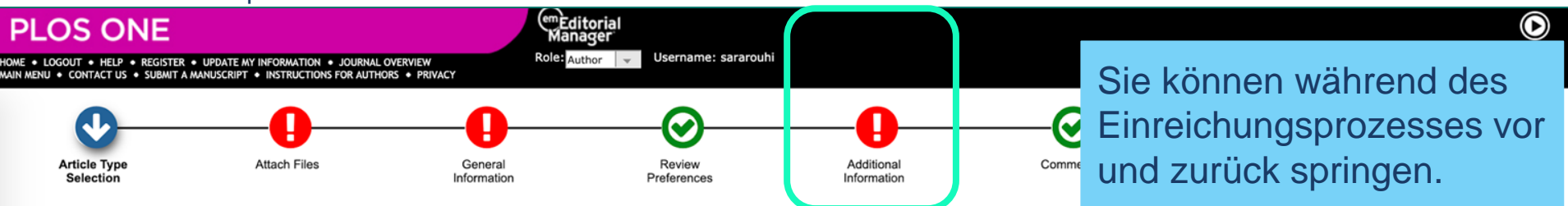

**Assistance Program** 

# **Detaillierte Version**

## **Einreichungsrichtlinien für alle PLOS Titel**

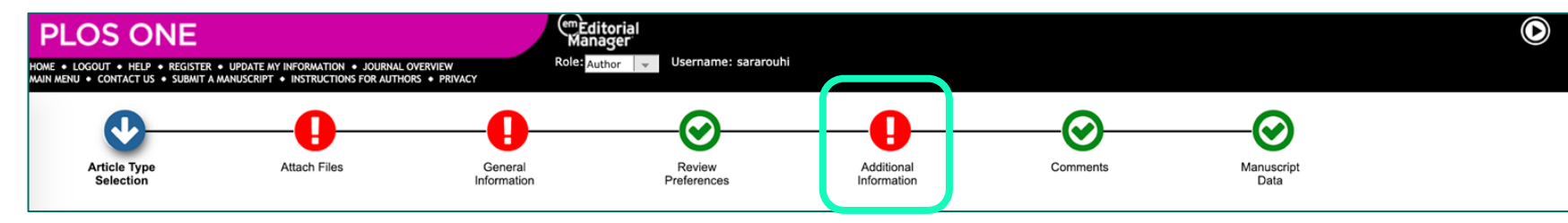

## *Sobald Sie sich im Editorial Manager-Einreichungssystem für alle Titel befinden:*

- 1. Login als **Autor:in**.
- 2. Geben Sie an, welche Art von Manuskript Sie einreichen.

Es wird eine Fortschrittsbalkennavigation angezeigt, in der Sie beliebig hin und her springen können.

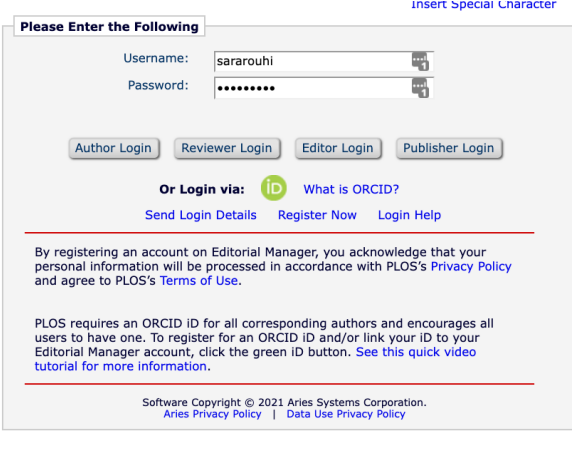

Editorial Manager login page for PLOS ONE

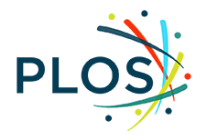

## Schritt für Schritt zur korrekten Auswahl Ihrer **Einrichtung**

## 3. Innerhalb der "Additional Information" Seite scrollen Sie bis zu "Publication Fees"

4. Wählen Sie den zweiten Optionspunkt "**My institution will fully or partially pay the fee…**"

### **Publication Fees**

There is a publication fee associated with publication in this journal, payable upon article acceptance. The publication fees vary per article type and per journal, please visit our website for additional information on publication fees for individual journals and specific article types: https://www.plos.org/publication-fees

For Registered Reports, the following publication fees apply:

- · PLOS ONE Registered Report Protocol: \$1,300
- · PLOS ONE Registered Report: \$750

The publication fee for the Registered Report (\$750) is waived for manuscripts associated with Registered Report Protocols submitted by 31 July 2020.

#### **Open Access Funding Support**

#### **Institutional Account Program**

Institutions participating in the PLOS Institutional Account Program administer payment for partial or full publication fees for their institutions' authors. To be eligible, authors must be a corresponding author affiliated with the institution or agency in the Institutional Account Program (fully paid or restricted).

#### PLOS Global Participation Initiative (Low- and Middle-Income Country Assistance)

The PLOS Global Participation Initiative (GPI) provides fee assistance to authors whose research is funded primarily (50% or more of the work contained within the article) by an institution or organization from eligible low- and middle-income countries. If the author's research funder is based in a Group 1 country, the PLOS GPI will cover the entire publication fee and there will be no charge. If the research funder's country is part of Group 2, the PLOS GPI will cover part of the publication fee and the remaining publication fee will be \$500 USD.

Group 2 PLOS GPI country authors who need to request additional support should apply for PLOS Publication Fee Assistance instead of the PLOS GPI. View PLOS GPI for additional information. This is subject to eligibility review.

#### **PLOS Publication Fee Assistance (PFA)**

The PLOS Publication Fee Assistance (PFA) program is intended for authors unable to pay all or part of their publication fees and who can demonstrate financial need.

Authors must apply for PFA during article submission. Requests made during the review process or after acceptance will not be considered. Authors cannot apply for fee assistance by email or by writing to the journal editors.

Authors should exhaust all alternative funding sources before applying for PFA, including the author's or co-authors' institution, institutional library, government agencies and research funders. Funding disclosure information provided by authors will be used as part of the PFA application review.

Applications will be considered on a case-by-case basis. To apply, complete the application during the submission process below. Decisions on PFA are usually made within 10 business days. Information about an applicant's application for fee assistance will not be disclosed to journal editors or reviewers. PLOS publication decisions will continue to be based solely on editorial criteria.

View PFA for additional information.

Please make Payment selection:

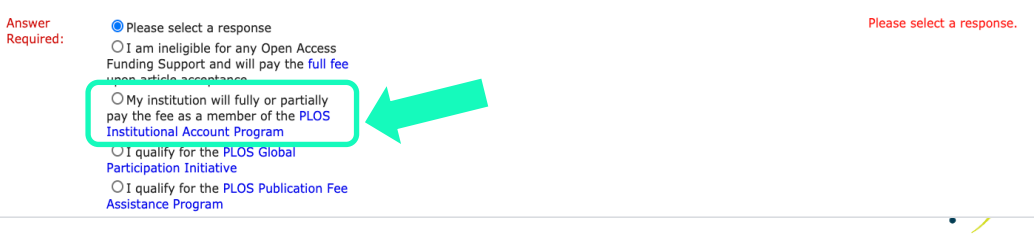

## 5. Wählen Sie Ihre Einrichtung aus dem Drop-down-Menü

### **Institutional Account Program**

The institutions listed below have agreed to be invoiced directly and will cover the full publication fees of PLOS journals for their corresponding authors. The institutions reserve the right to accept or reject who they will fund per their internal funding policies. For publication fees in which the institution does not accept responsibility following their review, PLOS will invoice the authors individually. Please note that some UK Institutions will only provide Open Access funding for publication costs associated with research projects that are funded by Research Council UK (RCUK) or Wellcome Trust grants.

To be eligible, you must be the corresponding author affiliated with the institution. Please check your institution's Open Access policy by clicking on their account link in our list of participating institutions: https://www.plos.org/institutional-account-participants

a response.

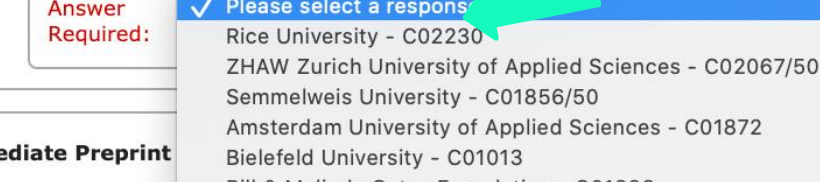

\* Bei PLOS Neglected Tropical Diseases gibt es während des Einreichungprozesses einen weiteren Bestätigungsschritt, bei dem der Autor der Veröffentlichungsgebühr bis zur Annahme zustimmt (bei einer bestehenden institutionellen Vereinbarung ist der Betrag 0 \$).

Wählen Sie den Namen Ihrer Einrichtung aus dem Drop-down-Menü aus. Sobald Sie eine Auswahl getroffen haben, ist *keine weitere Aktion erforderlich*. Es werden keine weiteren Dropdowns oder Textfelder mehr angezeigt.

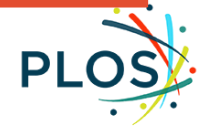

# Für Biology, Medicine und Sustainability & **Transformation Only**

"Quote" wird von CCC RightsLink zum Zeitpunkt der Manuskripteinreichung automatisch generiert.

Die angegebene Gebühr sollte 0 USD betragen, wenn die institutionelle Zugehörigkeit während des Einreichungsprozesses ordnungsgemäß durchgeführt wurde.

Dies dient als hilfreiche Abschlussprüfung, um sicherzustellen, dass Ihr Manuskript ordnungsgemäß mit dem Verlagsvertrag Ihrer Einrichtung verknüpft ist.

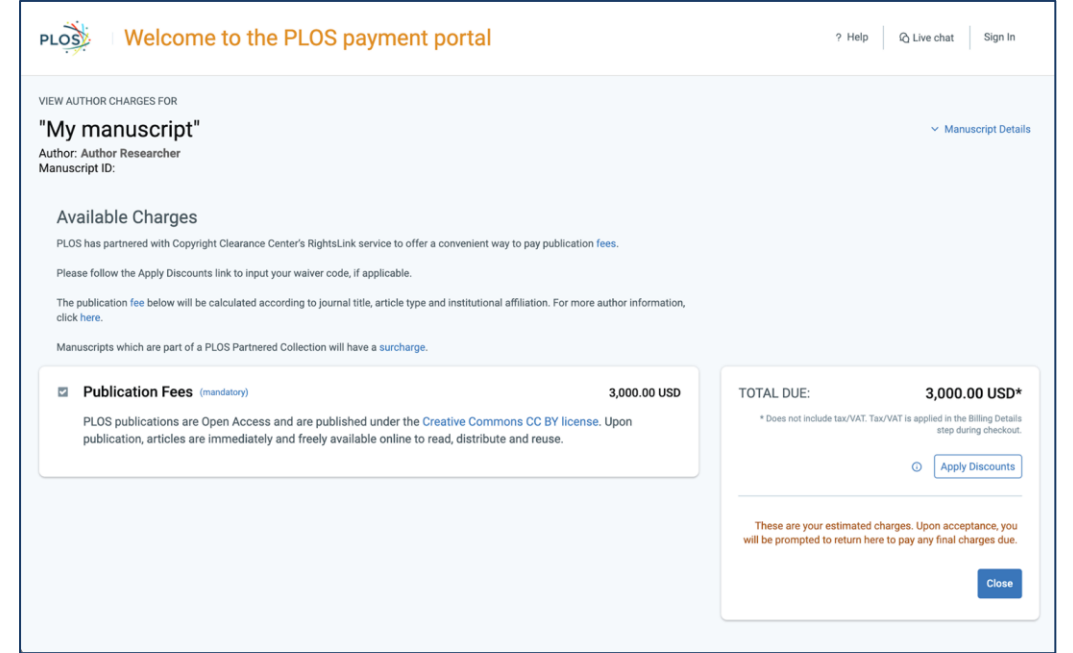

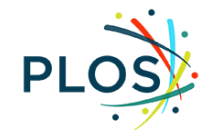

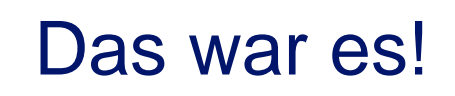

Fragen von Autor\*in?

➢ [authorbilling@plos.org](mailto:authorbilling@plos.org)

Fragen von den Bibliotheken?

➢ [institutionalaccounts@plos.org](mailto:institutionalaccounts@plos.org)

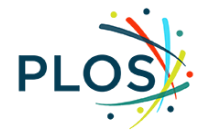

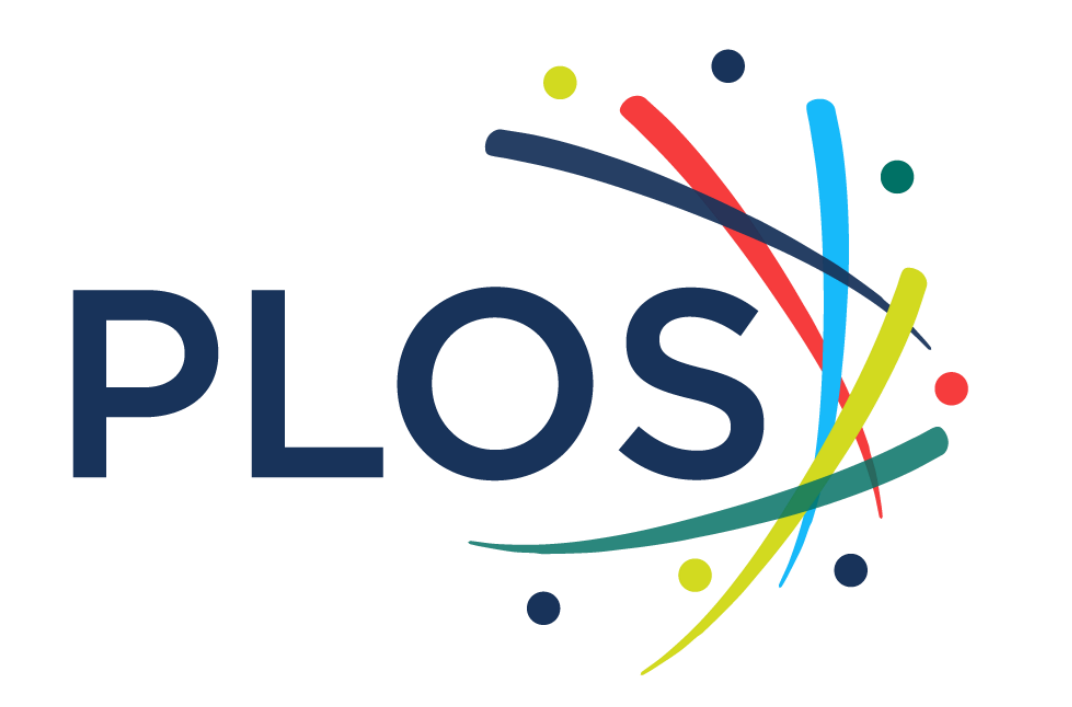

**Berechtigung von Autor:innen oder Fragen zu Rechnungen? Authorbilling@plos.org**

[https://plos.org/re](https://plos.org/resources/for-institutions/institutional-account-participants/) [sources/for](https://plos.org/resources/for-institutions/institutional-account-participants/)[institutions/institut](https://plos.org/resources/for-institutions/institutional-account-participants/) [ional-account](https://plos.org/resources/for-institutions/institutional-account-participants/)[participants/](https://plos.org/resources/for-institutions/institutional-account-participants/)